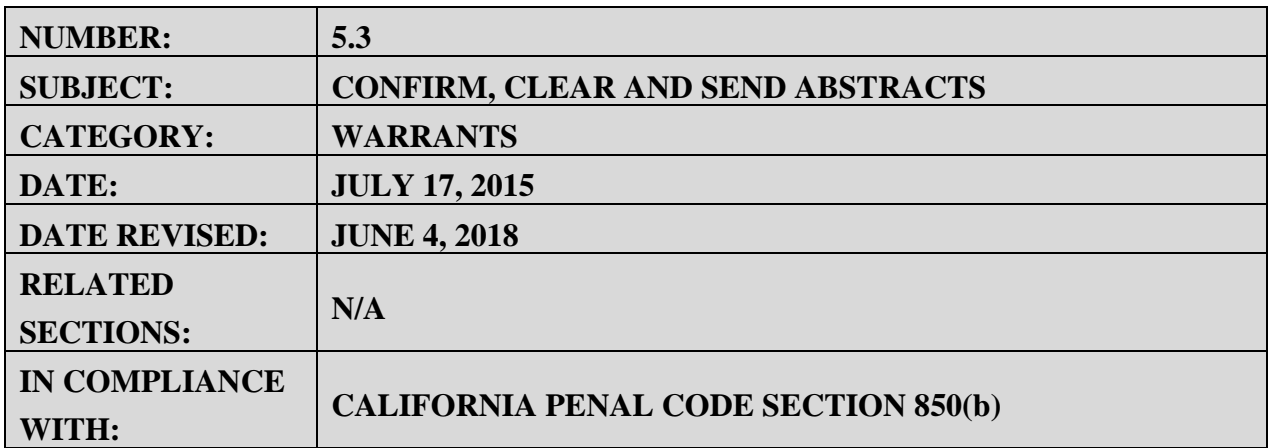

# **PURPOSE**:

The purpose of this document is to provide instructions on how to send abstracts to local agencies, San Diego County jails, out-of-county agencies, and for federal warrants. It also covers how to send a 90-day abstract to out-of-county agencies and out-of-state agencies.

# **TABLE OF CONTENTS**

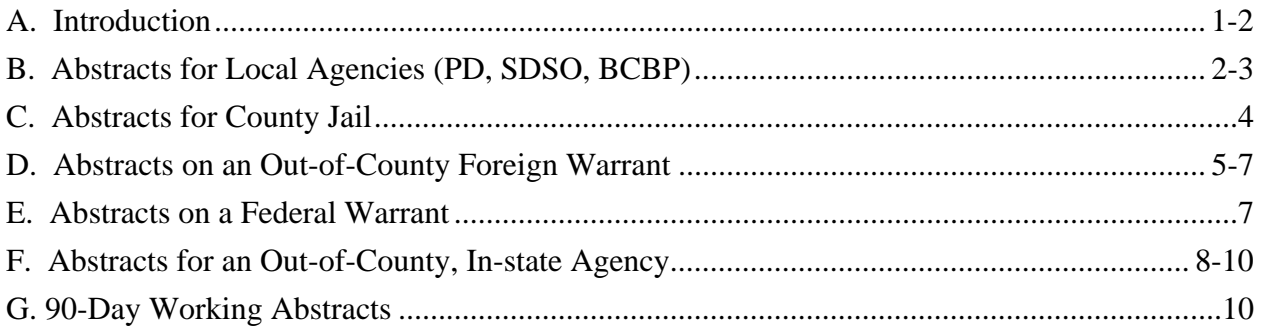

# **A. Introduction**

An abstract of a warrant is a summary of the information that is contained in a warrant and is as effective as the warrant itself in terms of arresting and booking a subject. California Penal Code Section 850(b) states that an abstract of a warrant shall contain the following information:

- $\triangleright$  Warrant number
- $\triangleright$  Issue date (Although the code section does not specify issue date, this is an important element in an abstract.)
- $\triangleright$  Charge
- $\triangleright$  Court or agency of issuance
- $\triangleright$  Subject's name
- $\triangleright$  Subject's description
- $\triangleright$  Subject's address
- $\triangleright$  Name of issuing magistrate or authority
- $\triangleright$  Whether the warrant has been certified for night service

There are two types of warrant abstracts, booking abstracts and working abstracts. A booking abstract is used when the subject is in custody, and a working abstract is used when an agency is looking for the subject in order to take him into custody.

# **B. ABSTRACTS FOR LOCAL AGENCIES (PD, SDSO, BUREAU OF CUSTOMS AND BORDER Protection (BCBP))**

- 1. You must be signed on to the JURIS system in order to send warrant abstracts.
- 2. When a telephone call is received from PD, SDSO or BCBP to confirm, clear, and send an abstract, take note of the following: agency, caller's name, unit number or officer's name, and warrant number. If the caller is SDSO, ask for the station they want the abstract sent.
- 3. Bring up the warrant number by typing MA10 Bwarrant # (MA10 Bcd123456)
- 4. Verify the warrant is bookable by checking the Booking Acceptance Criteria (BAC):
	- a. Click on the following link: https://ssp.sdsheriff.com/DSB/IPD/BOOKING%20ACCEPTANCE%20CRITERIA/For ms/AllItems.aspx
	- b. Click on the most recent item. Look under the column "Warrant" and on the second page "Prop 47 - Acceptable Misdemeanor Charges - Field Arrest" and "Prop 64 - Adult Use of Marijuana Act - Field Arrest".
	- c. If the warrant is not bookable, tell the agency it is a non-bookable warrant, are they sure they want it confirmed? If they say yes, go ahead and send it.
- 5. If the warrant is a manual warrant, pull the warrant from the files before confirming the warrant. The warrants for the current year are in the teal folders, filed by month, and then warrant number. Warrants for all other years are filed in the blue folders, by year, and then warrant number. **If the warrant cannot be found, DO NOT CONFIRM THE WARRANT, and notify the supervisor.**
- 6. Tell the caller "The warrant for Jane Smith is confirmed".
- 7. At the bottom of the screen, overlay MA10 with MA34 and press the enter or control key.
- 8. On the first line, enter the printer mnemonic (obtained from the mnemonic list in the Appendix).
- 9. On the attention line, type the agency name or acronym and unit number (or officer's name).

## SAN DIEGO SHERIFF'S RECORDS & ID DIVISION - POLICIES & PROCEDURES MANUAL

- 10. OPID and Refer is your ARJIS number (or your first initial and last name, if preferred), arresting agency is the caller's agency acronym, and status is 208. Remarks field is today's date and time, agency name and unit number (or officer's name). See format below.
- 11. If the warrant is manual warrant, add "warrant to court" (or "warrant to Prob" if the warrant number begins with CPR) to the remarks. Stamp the back of the manual warrant with the "abstract" stamp, and write the agency name and unit number (or officer's name) on the line. Initial and date below the line. Place the warrant in the appropriate mail slot for the court.
- 12. Check the subject's name in the computer using the MA09 name inquiry format (MA09 Last name/First name//DOB) to obtain additional bookable warrants for the subject. Verify the warrants are bookable according to the Bookable Acceptance Criteria (BAC). If they are bookable, send the abstract(s) on the additional warrant(s). This will ensure all warrants for the subject will be cleared at the same time.

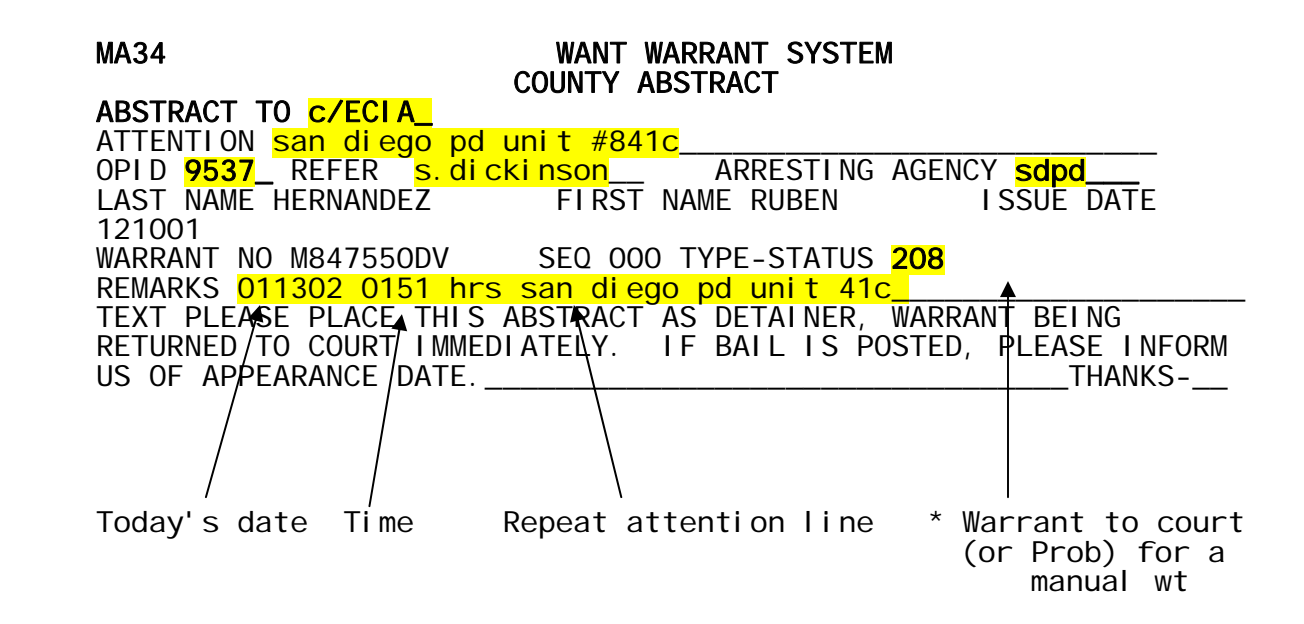

# **C. ABSTRACTS FOR COUNTY JAIL**

- 1. When a telephone call is received from the jail to confirm, clear, and send an abstract, write down the following: jail, caller's name and ARJIS number, warrant number and booking number.
- 2. Bring up the warrant by MA10 B warrant # (MA10 Bcd123456).
- 3. **If the warrant is a manual warrant**, pull the warrant from the files before confirming the warrant**. If the warrant cannot be found, DO NOT CONFIRM THE WARRANT and notify the supervisor**.
- 4. Tell the caller "The warrant for Jane Smith is confirmed".
- 5. Overlay MA10 with MA34, and press the enter or control key.
- 6. On the first line, enter the printer mnemonic (obtain mnemonic from list in Appendix).
- 7. On the attention line, type the jail, the booking number, the caller's name and ARJIS number. If the caller does not want the name on the attention line, only type the ARJIS number.
- 8. OPID is your ARJIS number. Refer is your ARJIS number. You may also use your first initial and last name, if preferred. The arresting agency field is SDSO, status is 208. Remarks field is today's date and time, jail, booking number, caller's name and ARJIS number. See format below.
- 9. **If the warrant is a manual warrant, add \*warrant to court \* to the remarks**. Or, if the manual warrant number begins with **CPR**, add **\*warrant to prob\*** to the remarks. Stamp the back of the manual warrant with the "abstract" stamp, and write the jail name and booking number on the line. Initial and date below the line. Place the warrant in the appropriate slot for the court according to the court listed on the MA10 screen.
- 10. Run MA09 (MA09 last name/first name//0000YB) on the name to verify there are no other warrants on the subject. If an additional warrant is found, call the jail to see if they want the abstract. If so, send a MA34 abstract to the jail.

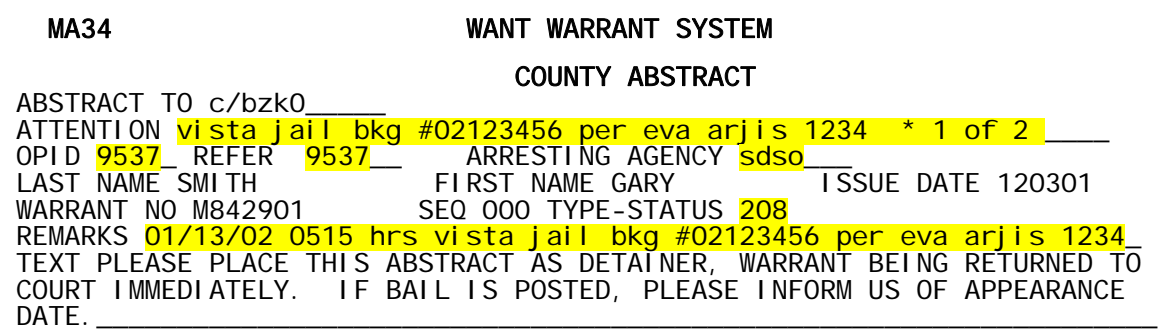

## SAN DIEGO SHERIFF'S RECORDS & ID DIVISION - POLICIES & PROCEDURES MANUAL

# **D. ABSTRACTS ON AN OUT-OF-COUNTY FOREIGN WARRANT**

Sometimes an out-of-county agency asks us to enter one of their warrants into our computer system. When the subject is arrested, the local arresting agency calls us for the abstract.

- 1. Pull the due diligence from the manual warrant files.
- 2. Call the out-of-county agency to confirm the warrant is still valid. If it is valid, proceed to step 3. If it is not:
	- a. Cancel the warrant with status 11
	- b. Send a destroy abs teletype message (see sample)
	- c. Shred the due diligence
	- d. Stop at this step
- 3. Send a booking abstract (MA34) to the local agency.
- 4. Send Notify Foreign administrative message.
- 5. File the paperwork in the Due Diligence bin.

## **Step 2a - If the warrant is not valid per the out-of-county agency, follow these samples**

MA34 WANT WARRANT SYSTEM

ABSTRACT TO MAXO COUNTY ABSTRACT ATTENTION CANCEL 90-DAY WORKING ABS FROM FRESNO COSO\_<br>OPID 9537\_REFER 9537 \_\_ \_\_ ARRESTING AGENCY SDSO LAST NAME MCGRATH FIRST NAME JOHN ISS WARRANT NO F009104928AA SEQ 000 TYPE-STATUS 111 REMARKS 012801 90-DAY WORKINGS ABS FROM FRESNO COSO CANCELED PER SAME TEXT PLEASE PLACE THIS ABSTRACT AS DETAINER, WARRANT BEING RETURNED TO COURT IMMEDIATELY. IF BAIL IS POSTED, PLEASE INFORM US OF APPEARANCE<br>DATE. DATE.\_\_\_\_\_\_\_\_\_\_\_\_\_\_\_\_\_\_\_\_\_\_\_\_\_\_\_\_\_\_\_\_\_\_\_\_\_\_\_\_\_\_\_\_\_\_\_\_\_\_\_\_\_\_\_\_\_\_\_\_\_\_\_\_\_ \_\_\_\_\_\_\_\_\_\_\_\_\_\_\_\_\_\_\_\_\_\_\_\_\_\_\_\_\_\_\_\_\_\_\_\_\_\_\_\_\_\_\_\_\_\_\_\_\_\_\_\_\_\_\_\_\_\_\_\_\_\_THANKS-\_

## **Step 2b - Send a destroy abs teletype message**

- $\triangleright$  Click on SDLAW
- $\triangleright$  Click on eSUN Web
- $\triangleright$  Click on State
- **►** Click on Administrative Message
- $\triangleright$  Type the mnemonic in the "Destination 4 Character CLETS Mnemonic or Group ID (In State Messaging):"
- $\triangleright$  "Select Message Type:" is AM
- $\triangleright$  Type or copy and paste the following text in the message window. Message formats are also located on the V drive in the Warrant Folder AMMRTEXT MESSAGES to copy and paste. **At the end of each line, press the return (enter) key for a hard return.**

To: Fresno County Sheriff Office Records Division Re Subj: McGrath, John Michael dob: 10/03/71, wt #F009104928AA

Please be advised the attempt service teletype abstract of your wt # sent to our division is being destroyed. Thanks for your cooperation.

Your name San Diego County Sheriff Records & ID Division/Warrant Section 858-974-2457

## **Step 3 - Send a booking abstract to the local agency**

### MA34 WANT WARRANT SYSTEM<br>COUNTY ABSTRACT COUNTY ABSTRACT

 ABSTRACT TO c/BWC0\_\_ ATTENTION SAN DIEGO PD UNIT #231J\_\_\_\_\_\_\_\_\_\_\_\_\_\_\_\_\_\_\_\_\_\_\_\_\_ OPID 9537\_ REFER 9537 \_\_ ARRESTING AGENCY SDPD \_\_ LAST NAME MCGRATH FIRST NAME JOHN ISSUE DATE 082800 WARRANT NO F009104928AA SEQ 000 TYPE-STATUS 208 REMARKS 012801 0046 HRS SAN DIEGO PD UNIT #231J NTYFORN TO FRESNO COSO TEXT PLEASE PLACE THIS ABSTRACT AS DETAINER, WARRANT BEING RETURNED TO COURT IMMEDIATELY. IF BAIL IS POSTED, PLEASE INFORM US OF APPEARANCE DATE.\_\_\_\_\_\_\_\_\_\_\_\_\_\_\_\_\_\_\_\_\_\_\_\_\_\_\_\_\_\_\_\_\_\_\_\_\_\_\_\_\_\_\_\_\_\_\_\_\_\_\_\_\_\_\_\_\_\_\_\_\_\_\_\_\_

 $T$ HANKS- $T$ 

## **Step 4 - Send a "NTFYFORN" (NOTIFY FOREIGN) MESSAGE**

- $\triangleright$  Click on SDLAW
- $\triangleright$  Click on eSUN Web
- $\triangleright$  Click on State
- $\triangleright$  Click on Administrative Message
- Type the mnemonic in the "Destination 4 Character CLETS Mnemonic or Group ID (In State Messaging):"
- $\triangleright$  "Select Message Type:" is AM
- $\triangleright$  Type or copy and paste the following text in the message window. Message formats are also located on the V drive in the Warrant Folder AMMRTEXT MESSAGES to copy and paste. **At the end of each line, press the return (enter) key for a hard return.**

Attn: Fresno County Sheriff Office Records Division

- Subj: McGrath, John Michael DOB: 10/03/71
- Wt#: F009104928AA

Please be advised the above subject was arrested and booked by San Diego PD on your warrant on this date. You will be notified by San Diego County Sheriff when the subject is available, or you may contact the jail at (619)615-2427, mne \*BWC\*

Thanks for your cooperation,

Your name San Diego County Sheriff Records & ID Division/Warrant Section (858) 974-2457

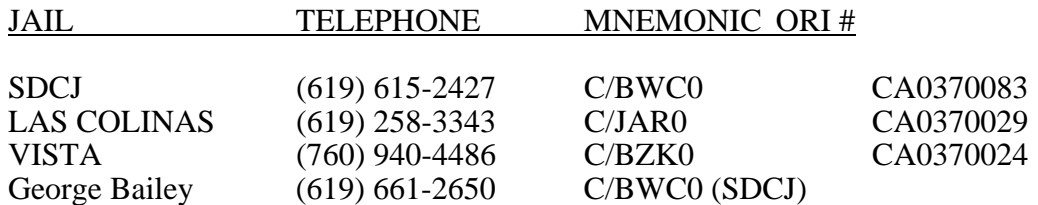

## **E. ABSTRACTS ON A FEDERAL WARRANT**

- 1. If an agency other than U.S. Marshal calls on a federal warrant
	- a. Advise the agency that in order to place a Federal Warrant as an additional hold in our county jail, the subject must have a bookable primary charge.
	- b. If there are no bookable field charges, ask the agency to call the Metropolitan Correction Center (MCC) @ (619) 557-6620 Ext 240 or 619 232-4311, and ask for Records or ISM to verify there is room at MCC.
	- c. If it is between the hours of 8 pm and 8 am Monday through Friday, or 8 pm to 6:30 am on Saturday/Sunday, the jail will book on the federal warrants without a bookable primary charge.
- 2. Bring up the MA10 screen (MA10 space B warrant number)
- 3. Pull the warrant from the federal files.
- 4. Clear the warrant with MA34, in remarks type date, time and "Subj A & B by (agency name), warrant to USMO".
- 5. Stamp a scratch paper with the "Sheriff's File Cleared" stamp.
- 6. Mail the warrant with the scratch paper to mail-stop C-26, Attn: USMO.

## **Step 4 – Clear the warrant**

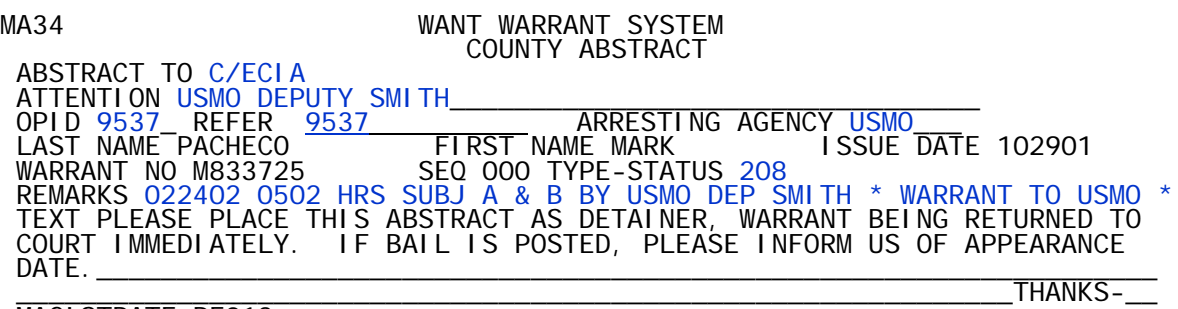

## SAN DIEGO SHERIFF'S RECORDS & ID DIVISION - POLICIES & PROCEDURES MANUAL

## **F. ABSTRACTS FOR AN OUT-OF-COUNTY, IN-STATE AGENCY**

- 1. Warrant must meet bookable criteria: must be a felony, or domestic violence related (or DV in the court instructions or in the warrant number), 166.4 for adult, 1209 CCP, 120280 HS, 290 PC, 368 PC elder abuse, a Commit, or bail amount where the digits are all 5's (\$55,555.55) or \$27,777.
- 2. Run MA09 on the subject's name to see if there are any other bookable warrants. If so, follow the steps below for each warrant. You may write both warrant numbers on the same yellow dispo slip.
- 3. Print the MA10 screen for each bookable warrant.
- 4. Fill out the yellow dispo slip W-51.
- 5. Pull the manual warrant, working abstract or other due diligence, if necessary.
- 6. Skip this step if TST ends in "00". If a working abstract was previously sent (the TST will not end in "00")
	- a. Run MA04 C to cancel the working abstract.
	- b. Only hit control once.
	- c. Check the Ma10 screen the TST should be "00".
	- d. Only send a cancel abstract teletype to the agency the working abstract was sent to if it is different than the agency calling.

## **STEP 6a MA04 C – CANCEL ABSTRACT**

MA03 WANT WARRANT SYSTEM CANCEL ABSTRACT

OPID 9537\_<br>LAST NAME MORALES\_\_\_\_\_\_\_\_ FIRST NAME LUCIA ISSUE DATE 050500 WARRANT NO SCN043435\_\_\_\_ SEQ 000 TYPE-STATUS \_\_\_ AGENCY \_\_\_\_\_\_\_ REMARKS \_\_\_\_\_\_\_\_\_\_\_\_\_\_\_\_\_\_\_\_\_\_\_\_\_\_\_\_\_\_\_\_\_\_\_\_\_\_\_\_\_\_\_\_\_\_\_\_\_\_\_\_\_\_\_\_\_\_

# **STEP 6d CANCEL ABSTRACT TELETYPE MESSAGE**

- $\triangleright$  Click on SDLAW
- $\triangleright$  Click on eSUN Web
- $\triangleright$  Click on State
- $\triangleright$  Click on Administrative Message
- Type the mnemonic in the "Destination 4 Character CLETS Mnemonic or Group ID
- > (In State Messaging):"
- Select Message Type:" is AM
- $\triangleright$  Type or copy and paste the following text in the message window. Message formats are also located on the V drive in the Warrant Folder AMMRTEXT MESSAGES to copy and paste. **At the end of each line, press the return (enter) key for a hard return.**

## \*\*\*\*\* CANCEL ABSTRACT \*\*\*\*\*

to: compton police department re subject: morales, lucia dob: 121359 our warrant #scn043435 address: 516 w poplar st, compton, ca

please cancel our "attempt service" abstract for the above named subject sent to your department on 10/27/01. the subject was arrested by los angeles pd on this date.

thanks for your cooperation.

your name san diego county sheriff records & id division warrants section (858) 974-2457

- 7. Send a hit confirmation response (MAYR).
	- a. Log into SDLaw/County Local Inquiries
	- b. Click on Wants/Warrants/ONS
	- c. Type the warrant number in the appropriate field
	- d. Scroll down and click on the warrant number if it does not appear.
	- e. Right-click on the blue line starting with <MA10.
	- f. Click on MAYR (In State)
	- g. Type in the following fields
		- (1) Destination list (mnemonic to out-of-county agency)
		- (2) Confirmation Status
		- (3) Remarks **\* TELETYPE BOOKING ABSTRACT TO FOLLOW THIS MESSAGE \*** AGENCY'S NAME, PER CALLER'S NAME \*
	- h. Click on Submit Hit Confirmation Response
	- i. Click on Messages to verify the YR was sent. It will automatically print on the printer.
- 8. Send an abstract via the MA10 screen in JURIS. Type MA04 over MA10 and press enter. The abstract will print automatically on the printer. Verify the FCN cancelled by clicking on SDLaw/Messages.

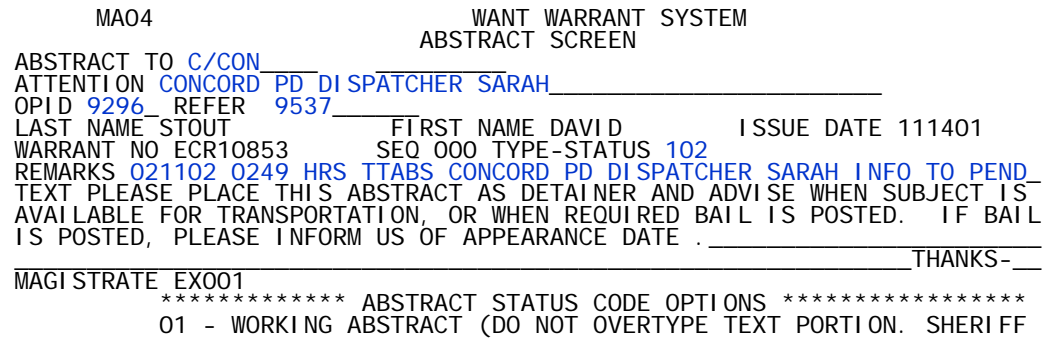

9. Staple the yellow dispo slip, MAYR, and MA04 to the MA10 printout. If there is a manual warrant, staple it to the back of the MA10 printout. Place the due diligence in the Pend File.

# **G. 90-DAY WORKING ABSTRACTS**

When a warrant meets the bookable criteria for out-of-county, and the address on the MA10 screen is outside of San Diego County but not out-of-state, a 90-day abstract is sent to the corresponding agency to serve the warrant on the subject.

- 1. Verify there is a FCN on the MA10 screen.
- 2. Print the MA10 screen if it is an electronic warrant. If it is a manual, you do not need to print the MA10, but pull the warrant from the manual warrant file.
- 3. Find out what **sheriff's** agency serves the address on the warrant by looking up the mnemonic or ORI# (for out-of-state addresses) in the directories provided.
- 4. To send the abstract, bring up MA10 screen and overlay with MA04. See sample below.
- 5. If the warrant is a felony, bring up the MA02 and add to the existing remarks \* lets 2…\* as stated on the MA10 printout.
- 6. Staple the abstract to the back of the manual warrant or cut the abstract in half and staple it to the MA10 printout and place in the manual warrant file.

# **Step 4 - SEND AND ABSTRACT VIA MA04**

MA04 WANT WARRANT SYSTEM<br>ABSTRACT SCREEN ABSTRACT SCREEN ABSTRACT TO C/rsw0\_\_\_\_\_\_\_<br>ATTENTION riverside coso \*\* attempt service \*\*\_<br>OPID 9537\_\_ REFER 9537 LAST NAME JESSIE FIRST NAME NANCY ISSUE DATE 110905 WARRANT NO CD100045 SEQ 002 TYPE-STATUS 201 REMARKS 092108 90-D wkg abs riverside coso exp:122108 info file, noex doj TEXT PLEASE PLACE THIS ABSTRACT AS DETAINER AND ADVISE WHEN SUBJECT IS AVAILABLE FOR TRANSPORTATION, OR WHEN REQUIRED BAIL IS POSTED. IF BAIL IS POSTED, PLEASE INFORM US OF APPEARANCE DATE .\_\_\_\_\_\_\_\_\_\_\_\_\_\_\_\_\_\_\_\_\_\_\_ \_\_\_\_\_\_\_\_\_\_\_\_\_\_\_\_\_\_\_\_\_\_\_\_\_\_\_\_\_\_\_\_\_\_\_\_\_\_\_\_\_\_\_\_\_\_\_\_\_\_\_\_\_\_\_\_\_\_\_\_\_\_THANKS-\_\_ MAGISTRATE WE017 \*\*\*\*\*\*\*\*\*\*\*\*\* ABSTRACT STATUS CODE OPTIONS \*\*\*\*\*\*\*\*\*\*\*\*\*\*\*\*\* 01 - WORKING ABSTRACT (DO NOT OVERTYPE TEXT PORTION. SHERIFF<br>REMARKS WILL DISPLAY ON THE ABSTRACT.)<br>02 - OUT-OF-COUNTY OR OUT-OF-STATE (DETAINER) (TEXT PORTION O2 - OUT-OF-COUNTY OR OUT-OF-STATE (DETAINER) (TEXT PORTION<br>CAN BE OVERTYPED. SHERIFF RMKS WILL NOT DISPLAY ON ABSTRACT) SESSION PROCEEDS, KEY ADDITIONAL DATA - ENTER TO CONTINUE.